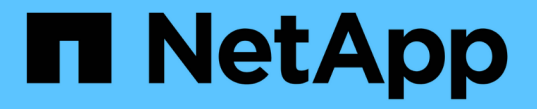

# サインインとサインアウトの方法

StorageGRID 11.8

NetApp May 17, 2024

This PDF was generated from https://docs.netapp.com/ja-jp/storagegrid-118/tenant/signing-in-to-tenantmanager.html on May 17, 2024. Always check docs.netapp.com for the latest.

# 目次

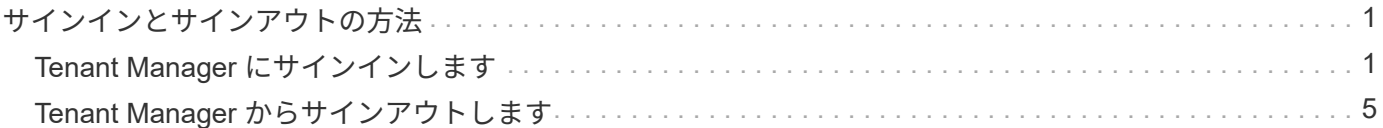

## <span id="page-2-0"></span>サインインとサインアウトの方法

### <span id="page-2-1"></span>**Tenant Manager** にサインインします

Tenant Manager にアクセスするには、のアドレスバーにテナントの URL を入力します ["](https://docs.netapp.com/ja-jp/storagegrid-118/admin/web-browser-requirements.html)[サポートされている](https://docs.netapp.com/ja-jp/storagegrid-118/admin/web-browser-requirements.html) [Web](https://docs.netapp.com/ja-jp/storagegrid-118/admin/web-browser-requirements.html) [ブラウザ](https://docs.netapp.com/ja-jp/storagegrid-118/admin/web-browser-requirements.html)["](https://docs.netapp.com/ja-jp/storagegrid-118/admin/web-browser-requirements.html)。

作業を開始する前に

- ログインクレデンシャルが必要です。
- Tenant ManagerにアクセスするためのURLを、グリッド管理者から入手しておきます。URL は次のいず れかの例のようになります。

https://FQDN\_or\_Admin\_Node\_IP/

https://FQDN\_or\_Admin\_Node\_IP:port/

https://FQDN\_or\_Admin\_Node\_IP/?accountId=20-digit-account-id

https://FQDN\_or\_Admin\_Node\_IP:port/?accountId=20-digit-account-id

URLには、必ず完全修飾ドメイン名(FQDN)、管理ノードのIPアドレス、または管理ノードのHAグルー プの仮想IPアドレスが含まれます。ポート番号、20桁のテナントアカウントID、またはその両方を指定す ることもできます。

- URLに20桁のテナントアカウントIDが含まれていない場合は、このアカウントIDが必要です。
- を使用している ["](https://docs.netapp.com/ja-jp/storagegrid-118/admin/web-browser-requirements.html)[サポートされている](https://docs.netapp.com/ja-jp/storagegrid-118/admin/web-browser-requirements.html) [Web](https://docs.netapp.com/ja-jp/storagegrid-118/admin/web-browser-requirements.html) [ブラウザ](https://docs.netapp.com/ja-jp/storagegrid-118/admin/web-browser-requirements.html)["](https://docs.netapp.com/ja-jp/storagegrid-118/admin/web-browser-requirements.html)。
- Web ブラウザでクッキーが有効になっている必要があります。
- ユーザは、のユーザグループに属しています ["](https://docs.netapp.com/ja-jp/storagegrid-118/tenant/tenant-management-permissions.html)[特定のアクセス権限](https://docs.netapp.com/ja-jp/storagegrid-118/tenant/tenant-management-permissions.html)["](https://docs.netapp.com/ja-jp/storagegrid-118/tenant/tenant-management-permissions.html)。

#### 手順

- 1. を起動します ["](https://docs.netapp.com/ja-jp/storagegrid-118/admin/web-browser-requirements.html)[サポートされている](https://docs.netapp.com/ja-jp/storagegrid-118/admin/web-browser-requirements.html) [Web](https://docs.netapp.com/ja-jp/storagegrid-118/admin/web-browser-requirements.html) [ブラウザ](https://docs.netapp.com/ja-jp/storagegrid-118/admin/web-browser-requirements.html)["](https://docs.netapp.com/ja-jp/storagegrid-118/admin/web-browser-requirements.html)。
- 2. ブラウザのアドレスバーに、 Tenant Manager にアクセスするための URL を入力します。
- 3. セキュリティアラートが表示された場合は、ブラウザのインストールウィザードを使用して証明書をイン ストールします。
- 4. Tenant Manager にサインインします。

表示されるサインイン画面は、入力したURLと、StorageGRID 用にシングルサインオン(SSO)が設定 されているかどうかによって異なります。

**SSO**を使用しない

StorageGRID がSSOを使用していない場合は、次のいずれかの画面が表示されます。

◦ Grid Manager のサインインページが表示されます。[Tenant sign-in]\*リンクを選択します。

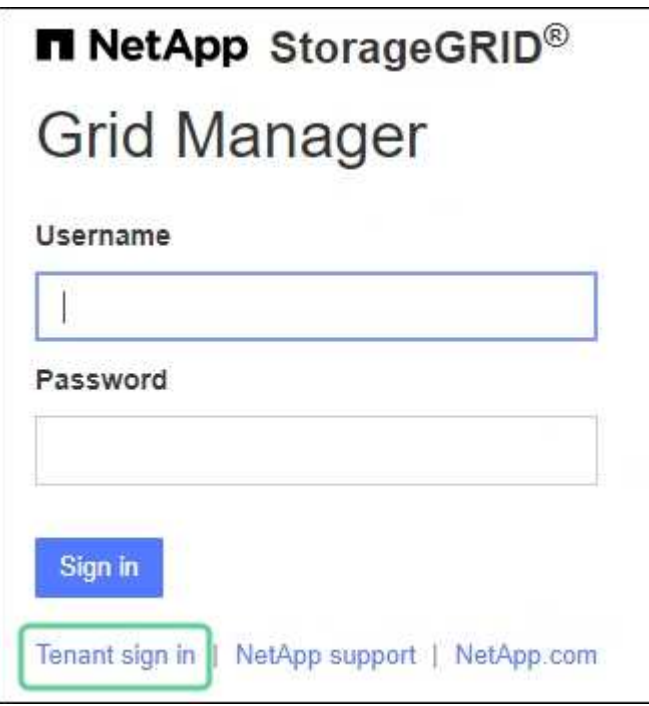

◦ Tenant Manager のサインインページが表示されます。[Account]\*フィールドは、次のようにすで に入力されている場合があります。

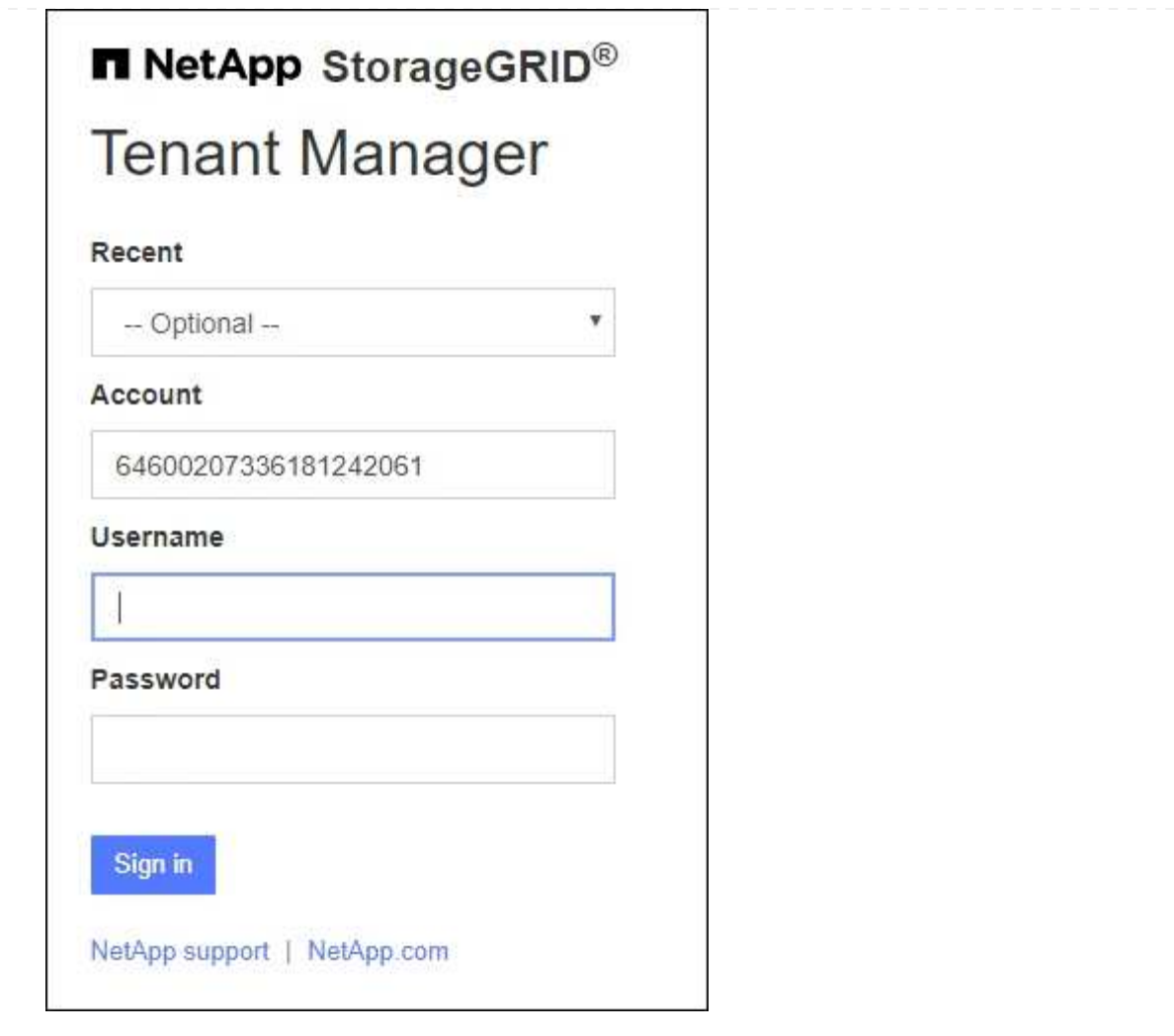

- i. テナントの 20 桁のアカウント ID が表示されない場合は、最近のアカウントのリストにテナ ントアカウントが表示されている場合はその名前を選択するか、アカウント ID を入力しま す。
- ii. ユーザ名とパスワードを入力します。

iii. 「サインイン」を選択します。

Tenant Managerダッシュボードが表示されます。

iv. 他のユーザーから初期パスワードを受け取った場合は、**\_ username\_**>\* Change password \* を選択してアカウントを保護します。

#### **SSO**を使用する

StorageGRID がSSOを使用している場合は、次のいずれかの画面が表示されます。

◦ 組織のSSOページ。例:

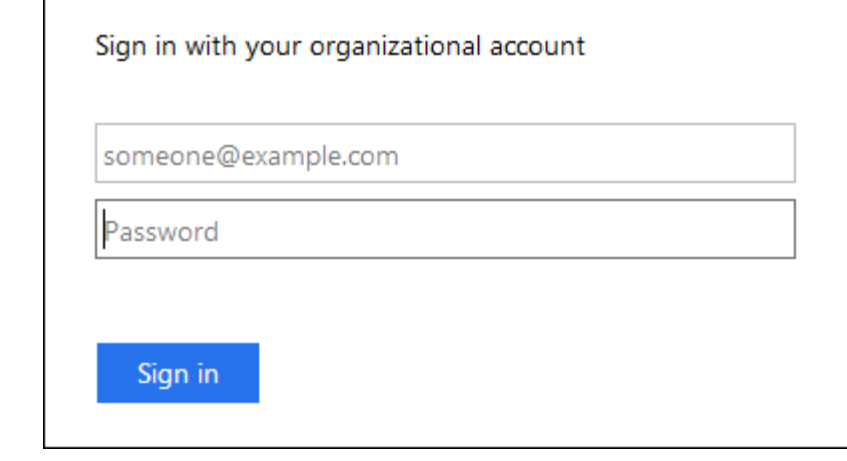

標準のSSOクレデンシャルを入力し、\*[サインイン]\*を選択します。

◦ Tenant Manager の SSO サインインページ。

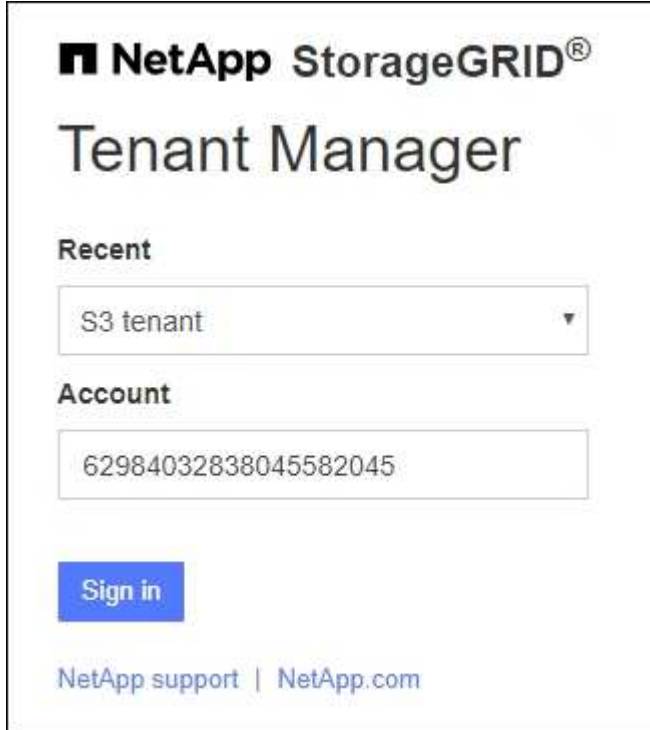

- i. テナントの 20 桁のアカウント ID が表示されない場合は、最近のアカウントのリストにテナ ントアカウントが表示されている場合はその名前を選択するか、アカウント ID を入力しま す。
- ii. 「サインイン」を選択します。
- iii. 組織の SSO サインインページで通常使用している SSO クレデンシャルを使用してサインイ ンします。

Tenant Managerダッシュボードが表示されます。

## <span id="page-6-0"></span>**Tenant Manager** からサインアウトします

Tenant Managerの操作が完了したら、サインアウトして、権限のないユーザ がStorageGRID システムにアクセスできないようにする必要があります。ブラウザのク ッキーの設定によっては、ブラウザを閉じてもシステムからサインアウトされない場合 があります。

手順

1. ユーザインターフェイスの右上にあるユーザ名ドロップダウンを探します。

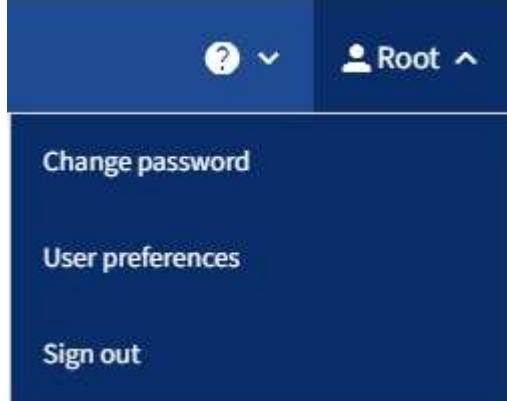

- 2. ユーザ名を選択し、\*[サインアウト]\*を選択します。
	- SSO を使用していない場合:

管理ノードからサインアウトされます。Tenant Manager のサインインページが表示されます。

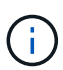

複数の管理ノードにサインインした場合は、各ノードからサインアウトする必要があり ます。

◦ SSO が有効になっている場合は、次

アクセスしていたすべての管理ノードからサインアウトされます。StorageGRID のサインインページ が表示されます。アクセスしたテナントアカウントの名前がデフォルトで「 Recent Accounts \* 」ド ロップダウンに表示され、テナントの \* アカウント ID \* が表示されます。

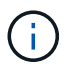

SSO が有効で Grid Manager にもサインインしている場合は、 Grid Manager からもサイン アウトして SSO からサインアウトする必要があります。

Copyright © 2024 NetApp, Inc. All Rights Reserved. Printed in the U.S.このドキュメントは著作権によって保 護されています。著作権所有者の書面による事前承諾がある場合を除き、画像媒体、電子媒体、および写真複 写、記録媒体、テープ媒体、電子検索システムへの組み込みを含む機械媒体など、いかなる形式および方法に よる複製も禁止します。

ネットアップの著作物から派生したソフトウェアは、次に示す使用許諾条項および免責条項の対象となりま す。

このソフトウェアは、ネットアップによって「現状のまま」提供されています。ネットアップは明示的な保 証、または商品性および特定目的に対する適合性の暗示的保証を含み、かつこれに限定されないいかなる暗示 的な保証も行いません。ネットアップは、代替品または代替サービスの調達、使用不能、データ損失、利益損 失、業務中断を含み、かつこれに限定されない、このソフトウェアの使用により生じたすべての直接的損害、 間接的損害、偶発的損害、特別損害、懲罰的損害、必然的損害の発生に対して、損失の発生の可能性が通知さ れていたとしても、その発生理由、根拠とする責任論、契約の有無、厳格責任、不法行為(過失またはそうで ない場合を含む)にかかわらず、一切の責任を負いません。

ネットアップは、ここに記載されているすべての製品に対する変更を随時、予告なく行う権利を保有します。 ネットアップによる明示的な書面による合意がある場合を除き、ここに記載されている製品の使用により生じ る責任および義務に対して、ネットアップは責任を負いません。この製品の使用または購入は、ネットアップ の特許権、商標権、または他の知的所有権に基づくライセンスの供与とはみなされません。

このマニュアルに記載されている製品は、1つ以上の米国特許、その他の国の特許、および出願中の特許によ って保護されている場合があります。

権利の制限について:政府による使用、複製、開示は、DFARS 252.227-7013(2014年2月)およびFAR 5252.227-19(2007年12月)のRights in Technical Data -Noncommercial Items(技術データ - 非商用品目に関 する諸権利)条項の(b)(3)項、に規定された制限が適用されます。

本書に含まれるデータは商用製品および / または商用サービス(FAR 2.101の定義に基づく)に関係し、デー タの所有権はNetApp, Inc.にあります。本契約に基づき提供されるすべてのネットアップの技術データおよび コンピュータ ソフトウェアは、商用目的であり、私費のみで開発されたものです。米国政府は本データに対 し、非独占的かつ移転およびサブライセンス不可で、全世界を対象とする取り消し不能の制限付き使用権を有 し、本データの提供の根拠となった米国政府契約に関連し、当該契約の裏付けとする場合にのみ本データを使 用できます。前述の場合を除き、NetApp, Inc.の書面による許可を事前に得ることなく、本データを使用、開 示、転載、改変するほか、上演または展示することはできません。国防総省にかかる米国政府のデータ使用権 については、DFARS 252.227-7015(b)項(2014年2月)で定められた権利のみが認められます。

#### 商標に関する情報

NetApp、NetAppのロゴ、<http://www.netapp.com/TM>に記載されているマークは、NetApp, Inc.の商標です。そ の他の会社名と製品名は、それを所有する各社の商標である場合があります。